## **invis-Server Upgrade**

In dieser Rubrik wird es Anleitungen, Tipps & Tricks sowie Hintergrundwissen zum Thema "Upgrade" geben. Anders als bei einem Update geht es beim Upgrade immer um den Umstieg auf neuere Versionen einer Software oder eines Gesamt-Produktes.

Mit Einführung des invis-Servers Version 11.0 haben wir ein neueres Nummerierungsschema eingeführt. Dabei bedeutet ein Sprung der Major-Release-Nummer vor dem Punkt immer eine große strukturelle Neuerung, bei der ein einfacher Update-Prozess nicht genügt um alle neuen Features des invis-Servers in eine bestehende Installation aufzunehmen. Bei Sprüngen der Minor-Release-Nummer hinter dem Punkt ist dies in der Regel möglich.

Soll eine bestehende Installation lediglich mit Sicherheits-Updates versorgt oder auf eine aktuelle openSUSE Leap Version angehoben werden, ist in der Regel keine Neuinstallation des invis-Servers nötig. Mit Einführung von openSUSE Leap hat sich der Update- und Distributions-Upgrade-Prozesse so deutlich verbessert, dass dies auch mit bestehenden invis-Server Installationen möglich ist ohne dessen Funktion zu beeinträchtigen. Datensicherungen bzw. evtl. der Tausch einer Platte aus einem RAID-1 Verbund sind vorab trotzdem empfehlenswert.

Ein Upgrade auf eine neuere invis-Server Major-Release lässt sich hingegen je nach dem wie groß der Abstand ist besser durch eine Neuinstallation mit anschließender Datenmigration realisieren.

Die nachfolgenden Beschreibungen stellen keine eins zu eins umsetzbaren Anleitungen für alle denkbaren Szenarien dar, sondern beschreiben Fälle, die in unserer eigenen Praxis vorgekommen sind. Um eigene Upgrades durchzuführen suchen Sie sich den Punkt aus, der Ihrem Szenario am nächsten kommt. Sie sollten aber auch die anderen Beschreibungen ggf. anschauen, evtl. finden Sie darin für Sie nützliche Tipps.

*Hinweis:* Es ist nie ein Fehler, wenn Sie Ihren invis-Server im Rahmen der regulären Online-Updates vor einem Upgrade auf den aktuellen Patch-Stand bringen. Am einfachsten klappt das mit SUSEs **you** (YaST Online Update). Auch das Durchaktualisieren von ownCloud und Kopano auf die aktuellsten Versionen, wie nachfolgend Beschrieben ist sinnvoll.

*Achtung:* Tragen Sie vor einem Upgrade dafür Sorge, dass Sie exklusiven Zugriff auf den Server haben, er also während des Upgrades von niemandem genutzt wird.

Dazu gehört:

- Alle Client PCs sollten herunter gefahren sein.
- Während des Upgrades sollten keine Backuptasks laufen oder starten.
- Niemand sollte eine der Webapplikationen des Servers nutzen.
- Der Email-Abruf sollte gestoppt sein.
- Die Smartphone Synchronisation sollte blockiert werden, beispielsweise indem Sie die zugehörige Portweiterleitung temporär entfernen.
- Kündigen Sie das Upgrade bei den Nutzern an.

## **Gesamten Server Upgraden**

1. [Upgrade von invis-Classic auf invis-AD](https://wiki.invis-server.org/doku.php?id=invis_server_wiki:upgrade:classic-to-ad)

- 2. [Upgrade von invis-AD 10.3 auf Basis von openSUSE 13.1 auf eine neuere invis-AD Version unter](https://wiki.invis-server.org/doku.php?id=invis_server_wiki:upgrade:10.3_13.1-to-10.4_leap) [openSUSE Leap](https://wiki.invis-server.org/doku.php?id=invis_server_wiki:upgrade:10.3_13.1-to-10.4_leap)
- 3. [Manuelles Upgrade von 10.4 zu neueren Versionen ab 11.0](https://wiki.invis-server.org/doku.php?id=invis_server_wiki:upgrade:10.4_leap-to-11.0)
- 4. [Upgrade von invis-AD 10.x nach invis-AD Version 12.x](https://wiki.invis-server.org/doku.php?id=invis_server_wiki:upgrade:10.x-to-12.x)
- 5. [Upgrade von invis-AD 11.x nach invis-AD Version 12.x bzw. 13.x](https://wiki.invis-server.org/doku.php?id=invis_server_wiki:upgrade:11.x-to-12.x)
- 6. [Upgrade von invisAD 13.2 auf 13.5](https://wiki.invis-server.org/doku.php?id=invis_server_wiki:upgrade:132_to_135)
- 7. [Upgrade von invisAD 13.5 auf 14.0](https://wiki.invis-server.org/doku.php?id=invis_server_wiki:upgrade:13.5_to_14.0) **(nicht machen!)**
- 8. [Upgrade von invisAD 13.5 auf 14.1](https://wiki.invis-server.org/doku.php?id=invis_server_wiki:upgrade:13.5_to_14.1)
- 9. [Upgrade von invisAD 14.0 auf 14.1](https://wiki.invis-server.org/doku.php?id=invis_server_wiki:upgrade:14.0_to_14.1)
- 10. [Upgrade von invisAD 14.1 auf 14.2](https://wiki.invis-server.org/doku.php?id=invis_server_wiki:upgrade:14.1_to_14.2) **(in Arbeit)**

## **Spezielle Software Upgrades**

- 1. [Umstieg von Sernet Samba 4.2.x auf Samba 4.5.x Pakete aus dem OBS](https://wiki.invis-server.org/doku.php?id=invis_server_wiki:upgrade:sernetsamba2ownsamba)
- 2. [ownCloud Upgrade](https://wiki.invis-server.org/doku.php?id=invis_server_wiki:upgrade:owncloudupgrade)
- 3. [Kopano Upgrade 8.4.x -> 8.5.x -> 8.6.x](https://wiki.invis-server.org/doku.php?id=invis_server_wiki:upgrade:kopano)
- 4. [Let's Encrypt Client dehydrated aktualisieren](https://wiki.invis-server.org/doku.php?id=invis_server_wiki:upgrade:dehydrated)

## **Weitere Anleitungen**

- 1. [Rettung eines ActiveDirectories](https://wiki.invis-server.org/doku.php?id=invis_server_wiki:upgrade:rescuead)
- 2. [Migration von IMAP Mailkonten](https://wiki.invis-server.org/doku.php?id=invis_server_wiki:upgrade:imap-migration)

From: <https://wiki.invis-server.org/>- **invis-server.org**

Permanent link: **[https://wiki.invis-server.org/doku.php?id=invis\\_server\\_wiki:upgrade&rev=1603888566](https://wiki.invis-server.org/doku.php?id=invis_server_wiki:upgrade&rev=1603888566)**

Last update: **2020/10/28 12:36**

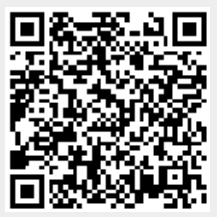